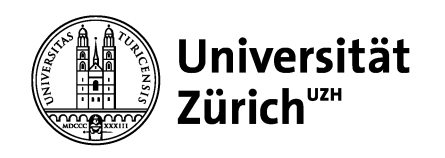

**Deutsches Seminar**

# **Wordvorlagen erstellen und verwalten**

Veranstaltungsreihe «DS Digital» der IT-Kommission am Deutschen Seminar Sibylle Dorn

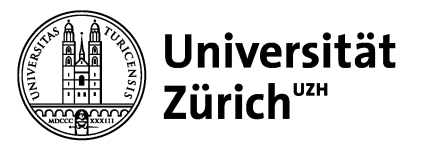

**Deutsches Seminar**

#### **Inhaltsverzeichnis**

- 1. Wo finde ich meine Vorlagen => Anpassung der Ablage
- 2. Wo finde ich UZH-Vorlagen => www.cd.uzh.ch
- 3. Wie erstelle ich eine Vorlage

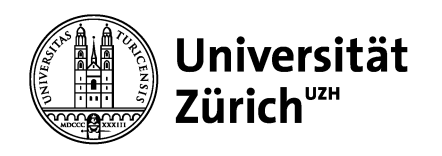

# **Das Arbeiten mit Vorlagen kann Zeit sparen...**

Vorlagen können das Layout erleichtern.

Vorlagen machen das Arbeiten mit dem Corporate Design (oder dem Design der Einheit) einfacher.

Die Anleitungen ist auf Mac ausgelegt.

Die Demo wird mit einem Windowsgerät gemacht.

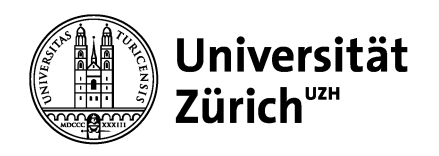

# **1. Wo finde ich meine Vorlagen?**

#### **Erster Weg**

In den Word-Einstellungen (Mac) resp. in den Optionen (Windows) finden sich die Dateispeicherorte.

Der Dateipfad für Vorlagen kann angepasst werden.

Empfehlung: NICHT ANPASSEN.

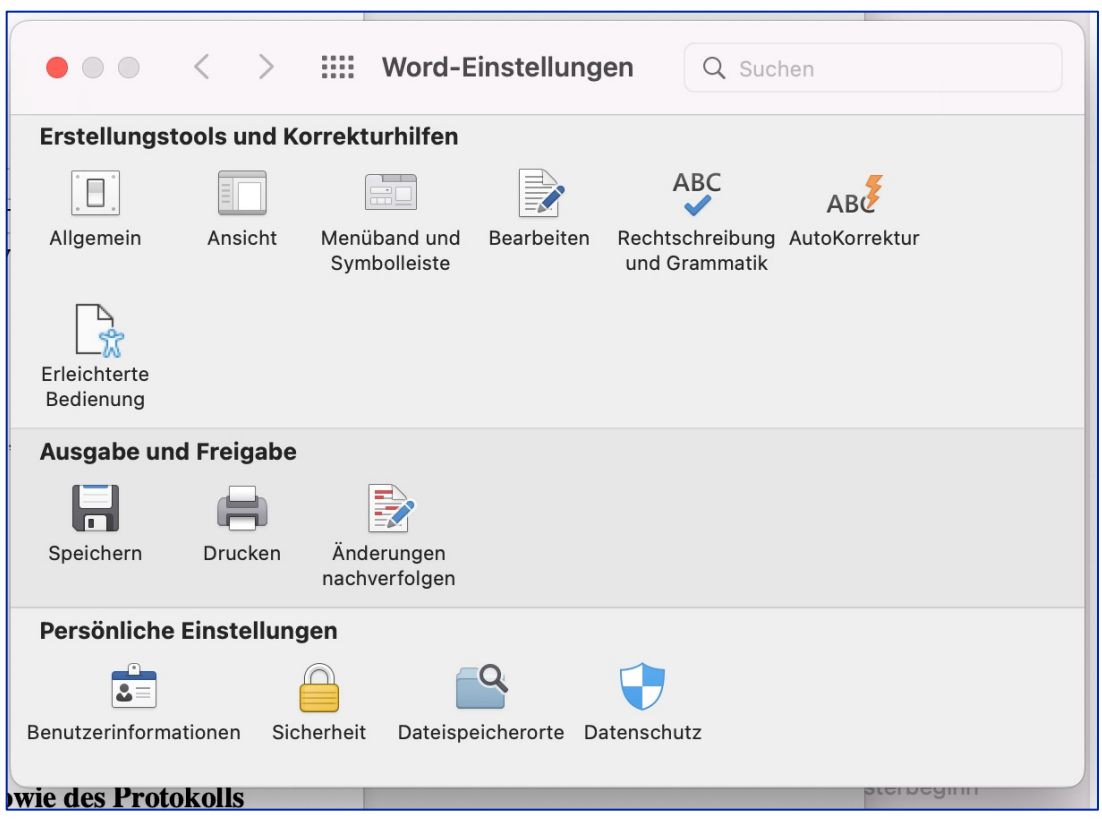

#### :::: Dateispeicherorte  $\bullet$  00  $\langle \quad \rangle$

Q Suchen

#### **Dateispeicherorte**

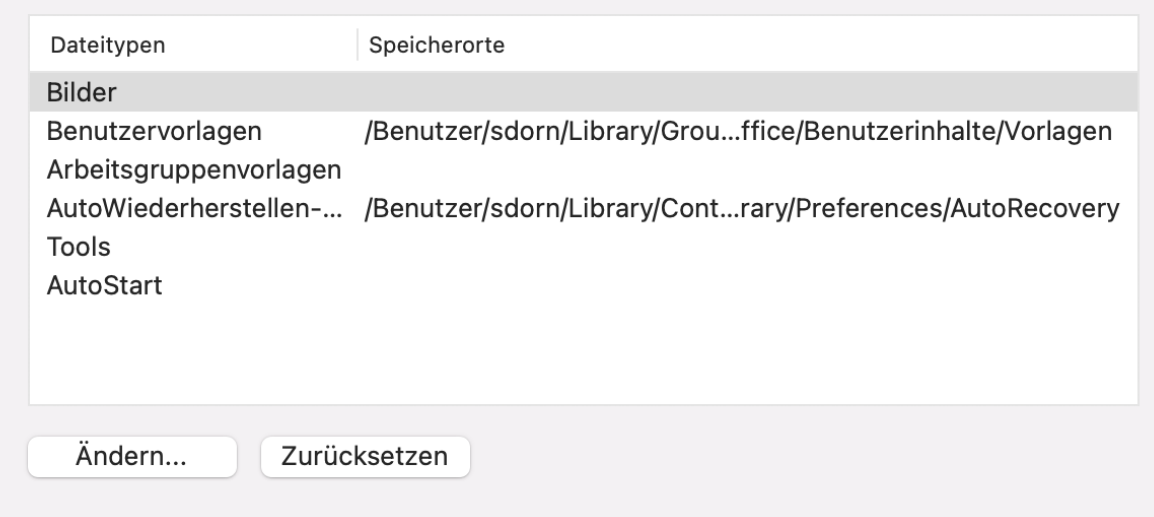

Die Benutzervorlagen sind lokal abgelegt.

Bei meinem Computer sieht das so aus

/Users/sdorn/Library/Group Containers/UBF8T346G9.Office/User Content.localized

/Users/sdorn/Library/Group Containers/ UBF8T346G9.Office/Benutzerinhalte/Vorlagen

Sucht als erstes den Speicherort in den Einstellungen, dann könnt ihr im Finder den Ablageort anwählen.

Wenn ihr in Word den Befehl "Neu aus Vorlage" **Û**  $\mathcal{H}$  P wählt, kommt ihr **direkt** zu diesem Ordner.

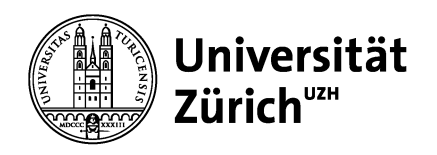

# **1. Wo finde ich meine Vorlagen?**

#### **Zweiter Weg**

Direkt in den Vorlagenordner kommt Ihr auch über den Finder:

Mit dem Menü-Befehl «Gehe zu» mit gedrückter Commandtaste  $\mathcal{H}$ 

gehe zu *Library*.

Achtung: Ohne Commandtaste  $\mathcal H$  ist der Ordner *Library* nicht sichtbar.

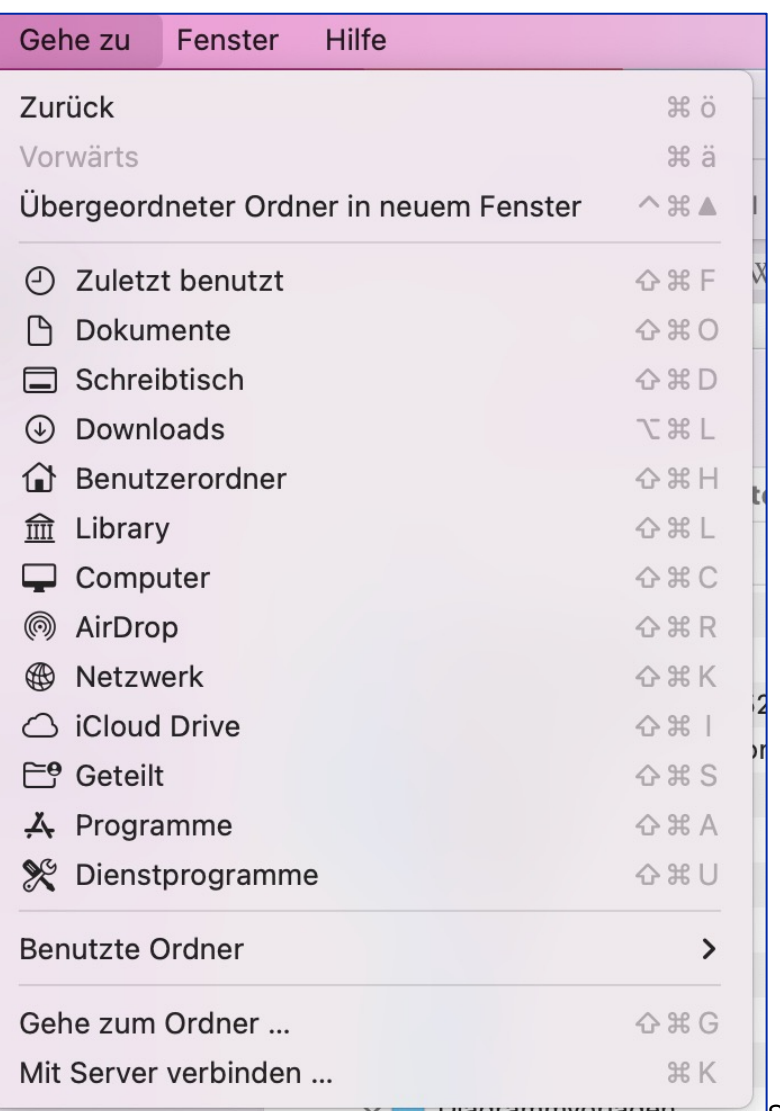

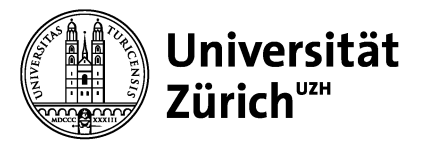

**Deutsches Seminar**

# **2. Wo finde ich die UZH-Vorlagen?**

www.cd.uzh.ch – Login mit Shortname und persönlichem Passwort

https://www.cd.uzh.ch/de/vorlagen/publikation-interne-berichte/bericht\_u

Anleitung zu Officevorlagen (sehr praktisch!):

https://www.cd.uzh.ch/de/anleitungen/anleitungen/MS-Office-Vorlagen.html

#### Am DS gibt es unter "Seminarinfos"

- aufs DS angepasste Vorlagen der UZH: Briefe u.a.m.
- Vorlagen für Plakate A3 und Flyer A4 im Wordformat

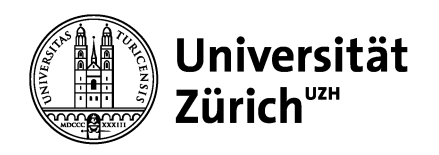

# **3. Wie erstelle ich (m)eine Vorlage in Word**

Kopf- und Fusszeilen Schriften einstellen Tabulatoren setzen Ggf. weitere Formate festlegen Speichern: *Als Vorlage speichern*

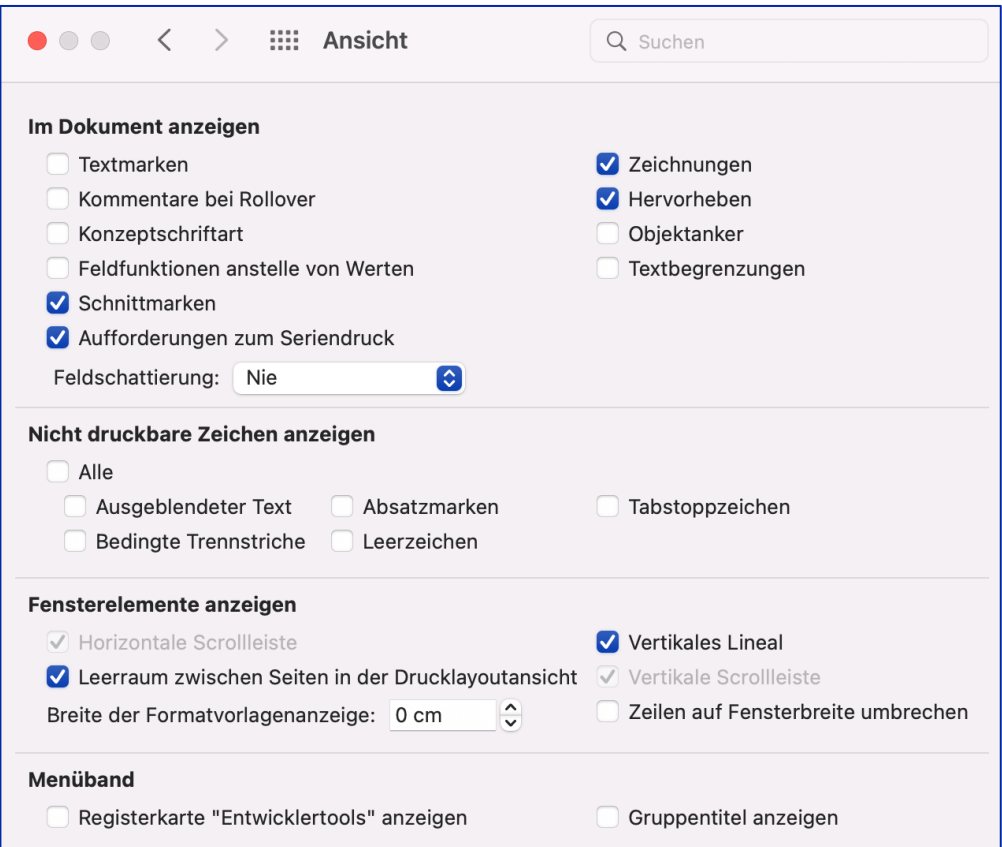

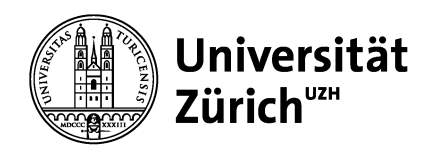

#### **3. Wie erstelle ich (m)eine Vorlage in Word**

Besonderheiten:

Plakate: Freibereich beachten => Schnittmarken aktivieren => Ränder gemäss CD-Manual Printmedien

https://www.cd.uzh.ch/de/anleitungen/manuals.html

3.8 Plakate Grundlayout A4 hoch

3 Vorlagen Printmedien

Das Gestaltungskonzept der Plakate sieht neben fix positionierten Elementen eine individuell zu gestaltende Fläche vor (im Rahmen der vorgegebenen Grundlagen Schrift, Farbe und Bildwelt). Die Vorlagendatei ist in

den Formaten A4 hoch und quer erstellt. Grössere Formate können durch proportionales Skalieren erstellt werden.

Ausschnitt aus dem Manual

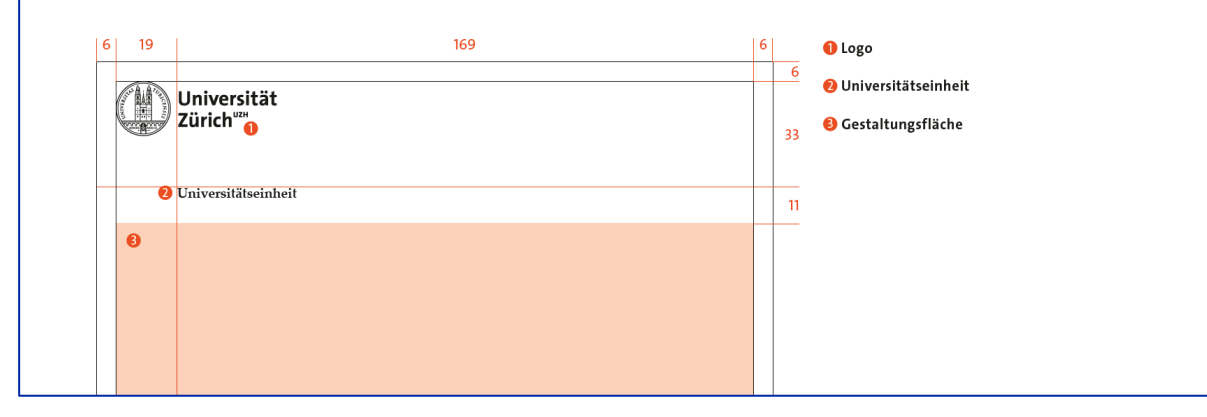

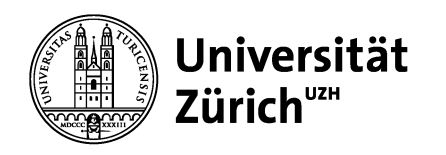

#### **Noch Fragen?**

Das meiste lässt sich auch auf andere Apps anwenden: Excel, Powerpoint etc.